## Creating a Java Project

A Java project is like a folder that holds your Java programs that are related to each other in some sense (e.g., If you are developing a game, then create a project that will include all files related to that game). In order to create a Java project, follow the following steps:

1. Create a new Java Project by choosing File > New > Java Project.

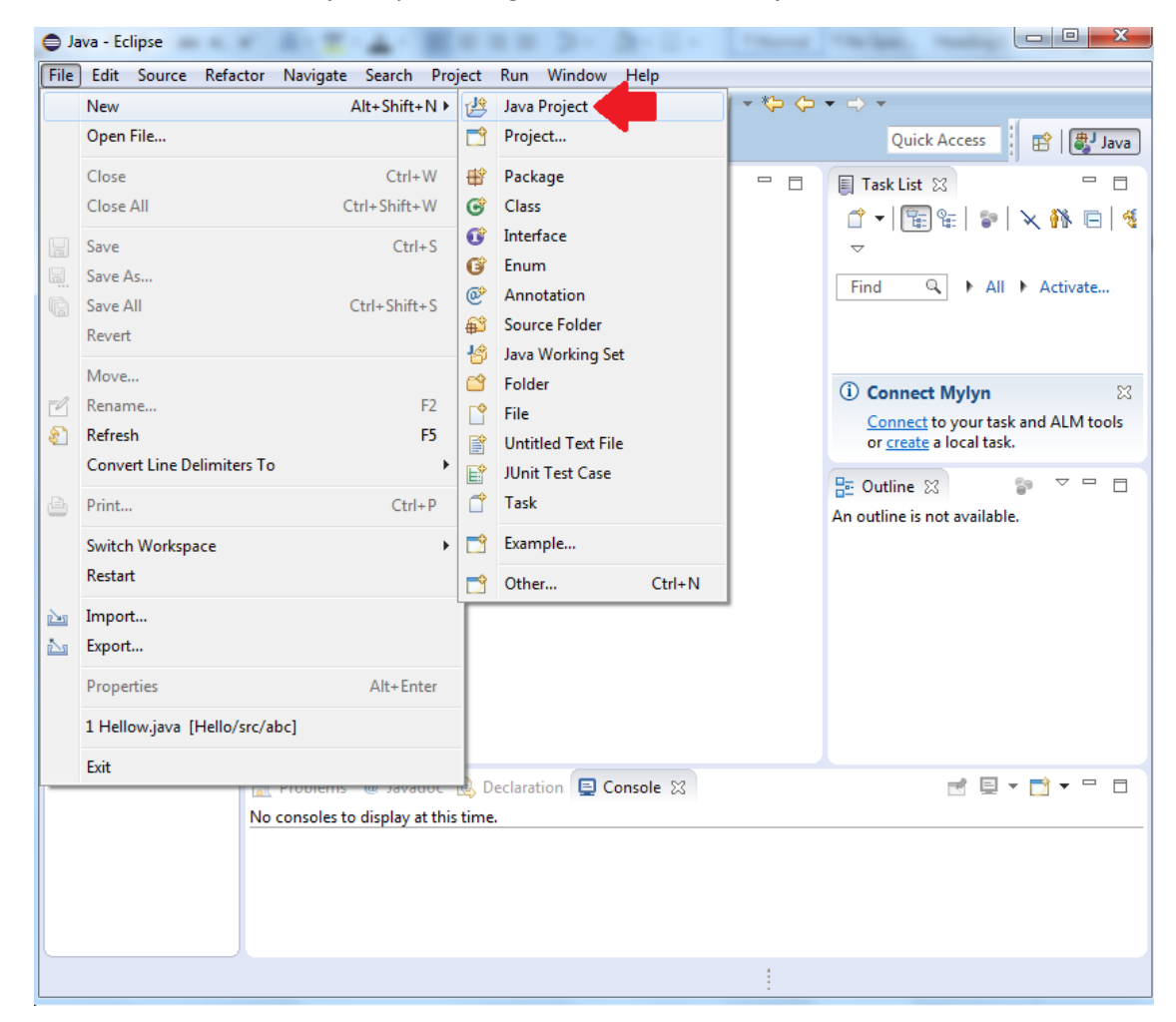

2. Give your project a name. Leave other settings at defaults, and then click "Finish".

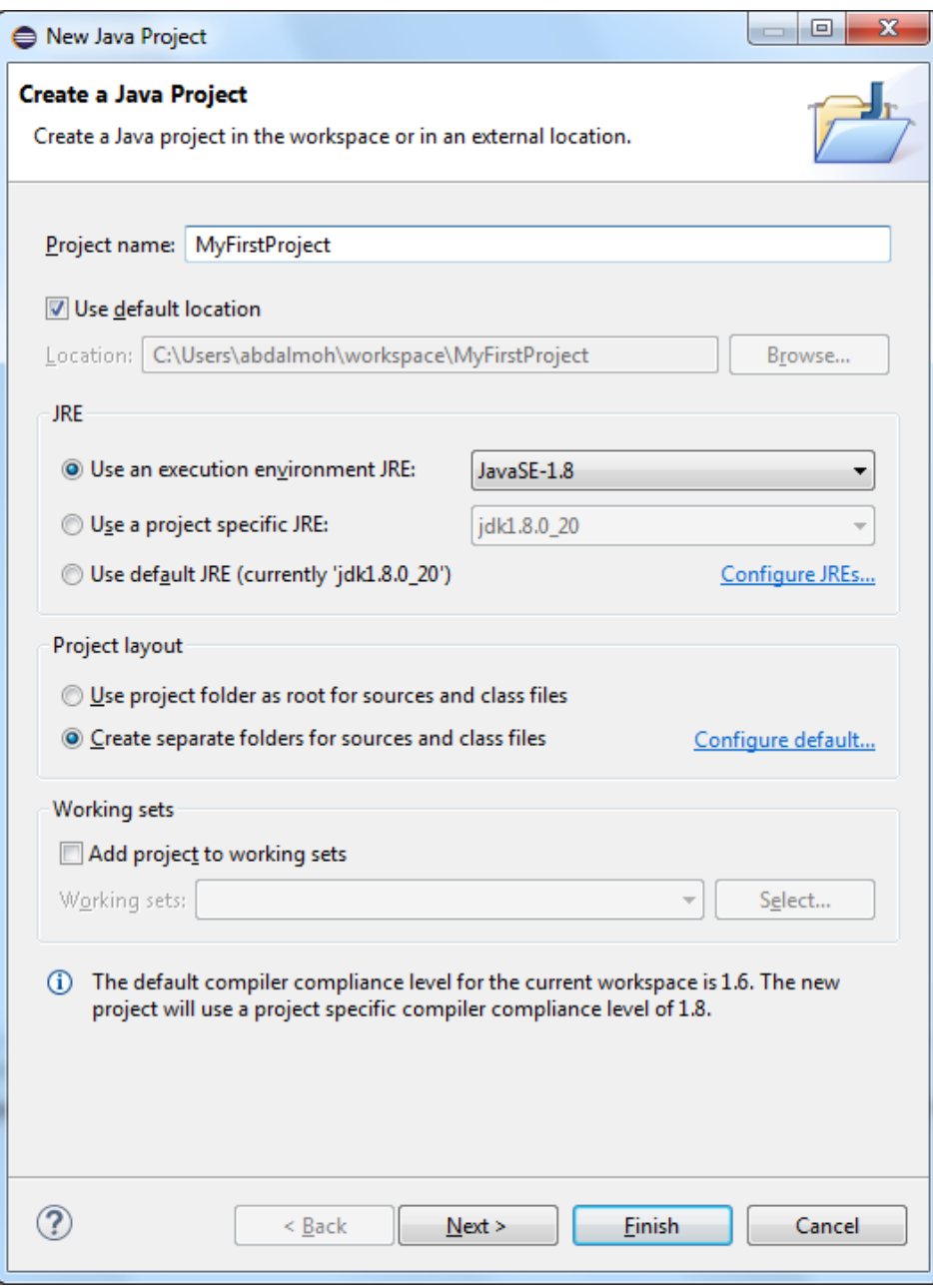

## Creating a Java Class and Package

Once you create a project, you can create Java programs using the following steps:

- 1. Create a new class by choosing File > New > Class
- 2. In the "New Java Class" window, do the following:
	- a. Enter your preferred class name,
	- b. Enter a package name. A Java package is similar to a subfolder in your project. You may have many packages in each project.
	- c. check the option "public static void main(String[] args)"
	- d. click "Finish"

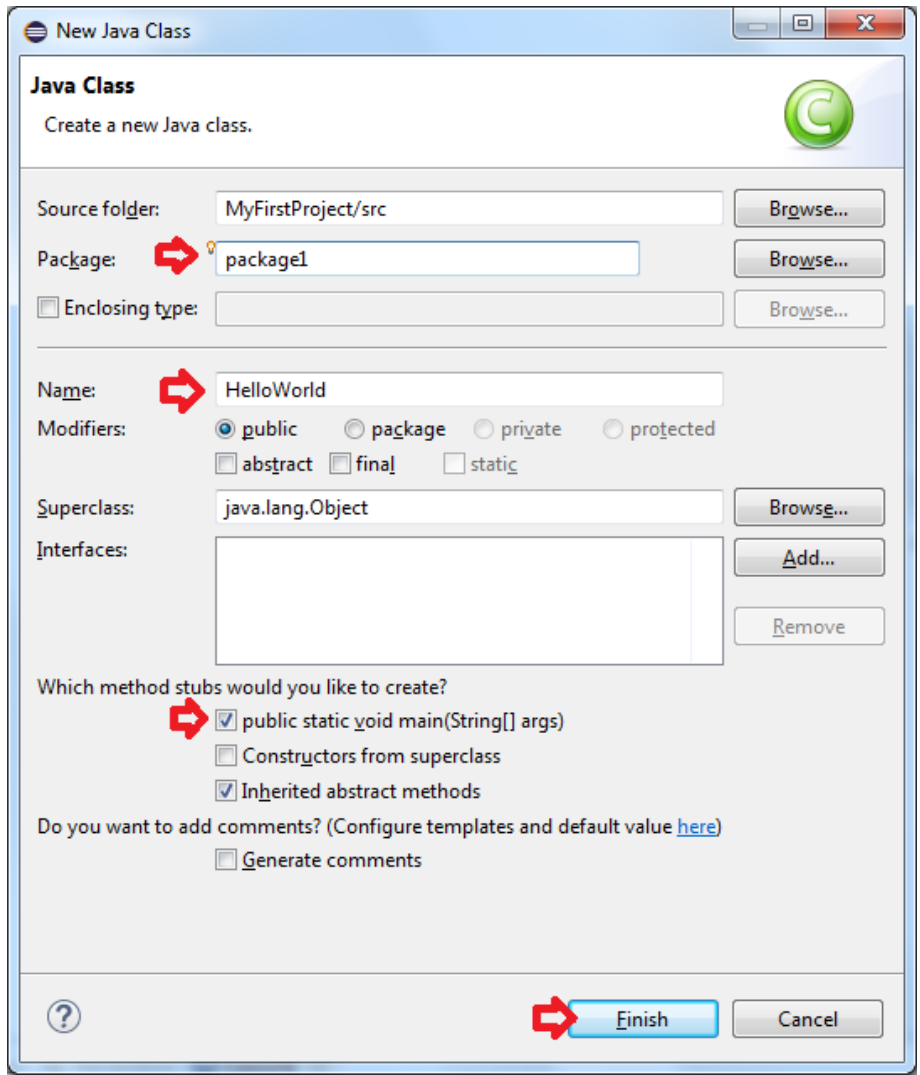

3. Write your Java code inside the "main" method.

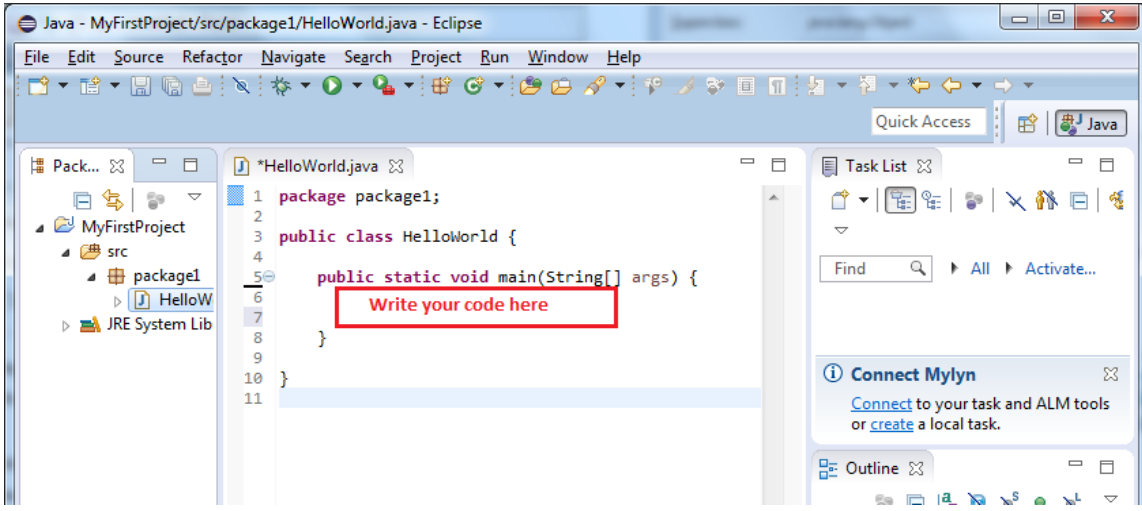